Los Angeles Valley College

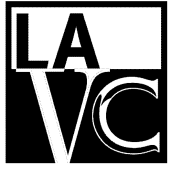

Valley Glen, California 91401-4096

5800 Fulton Avenue

## **How to Change your Mailing Address**

## Go to [www.lavc.edu](http://www.lavc.edu/) and click on **REGISTER**

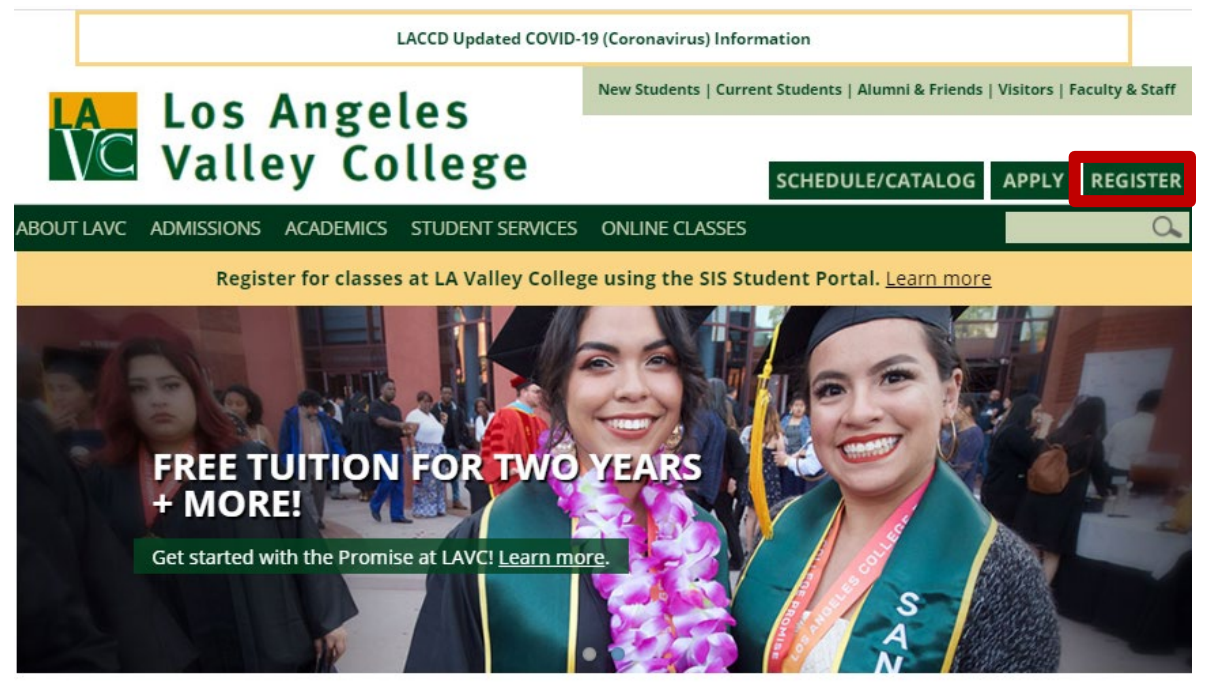

Enter your **LACCD Student ID Number** and password, and click **Sign in**

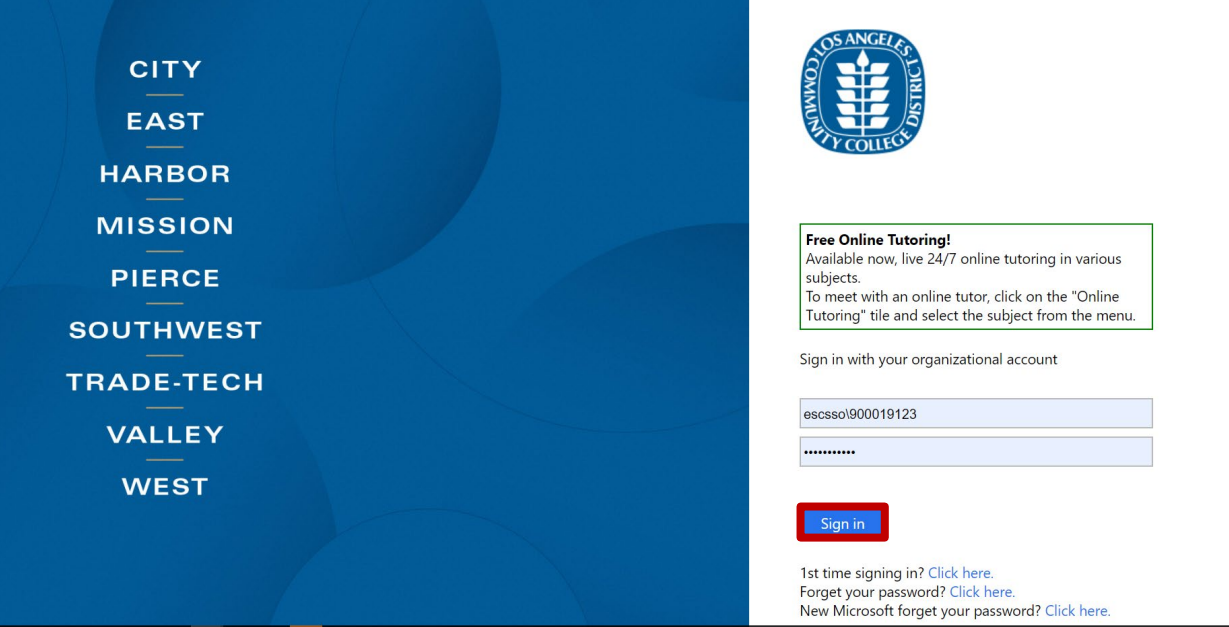

## Click the **Profile** Tile

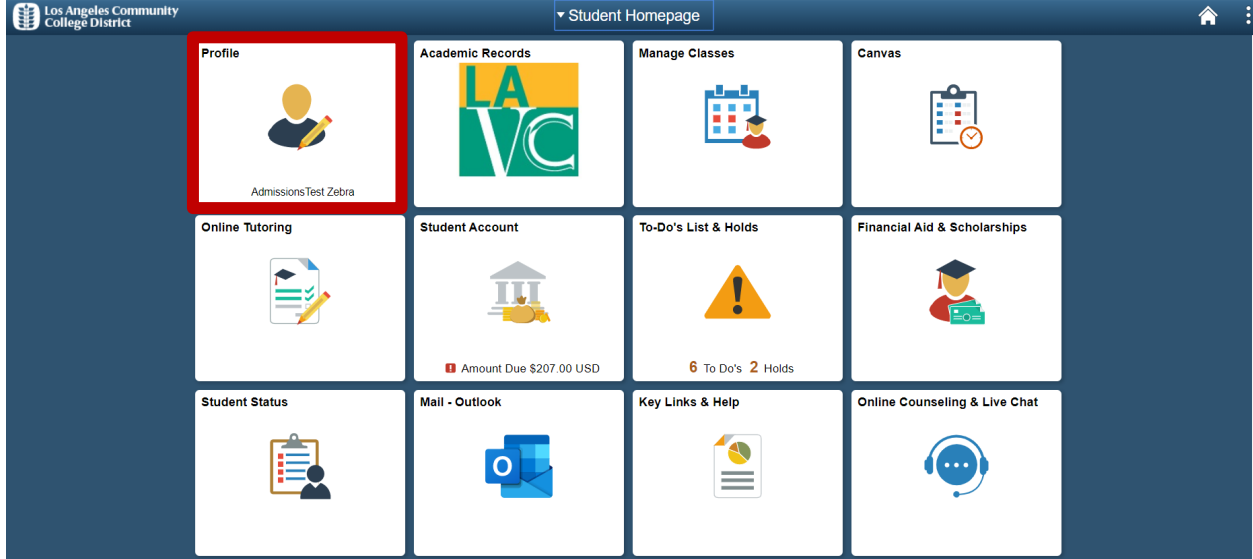

## Click on **Addresses**

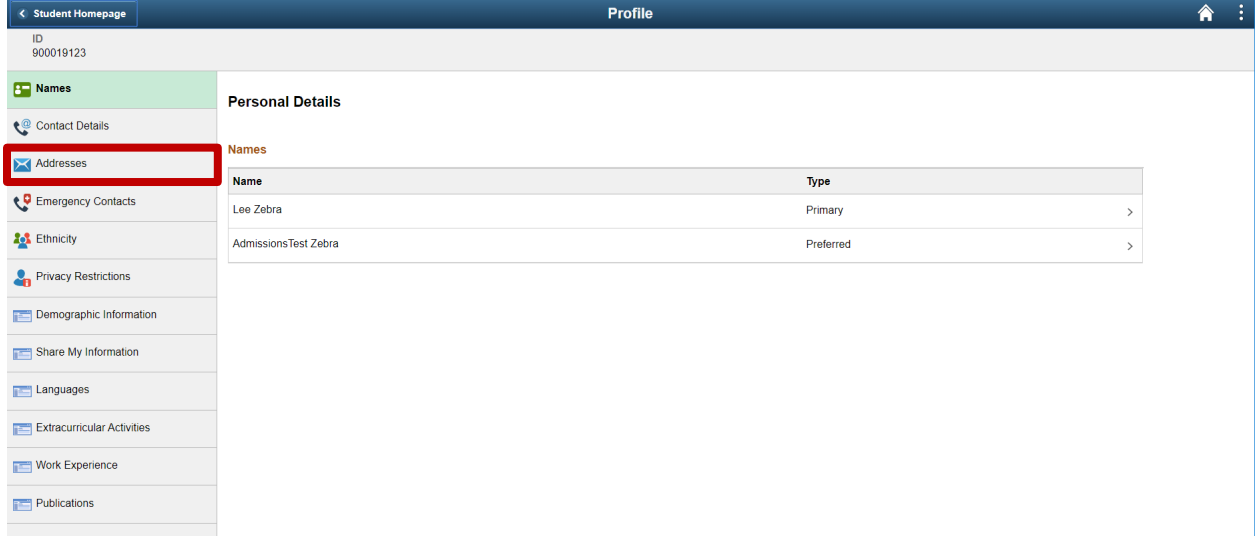

You may update, or change your Mailing Address from the student portal:

- 1. **Add a New Address:** Click the **+** to add a new address
- 2. **Edit your current Address:** Click the **>** to edit your current address

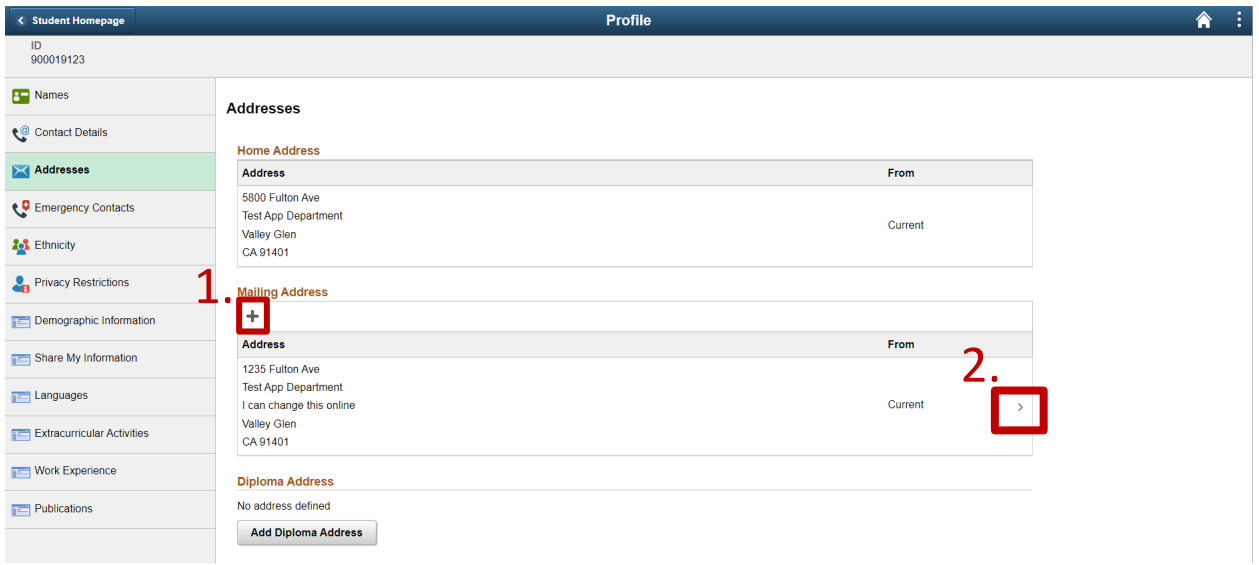

This popup window appears when you click on the + to add a mailing address. Use it to enter your address and click Save.

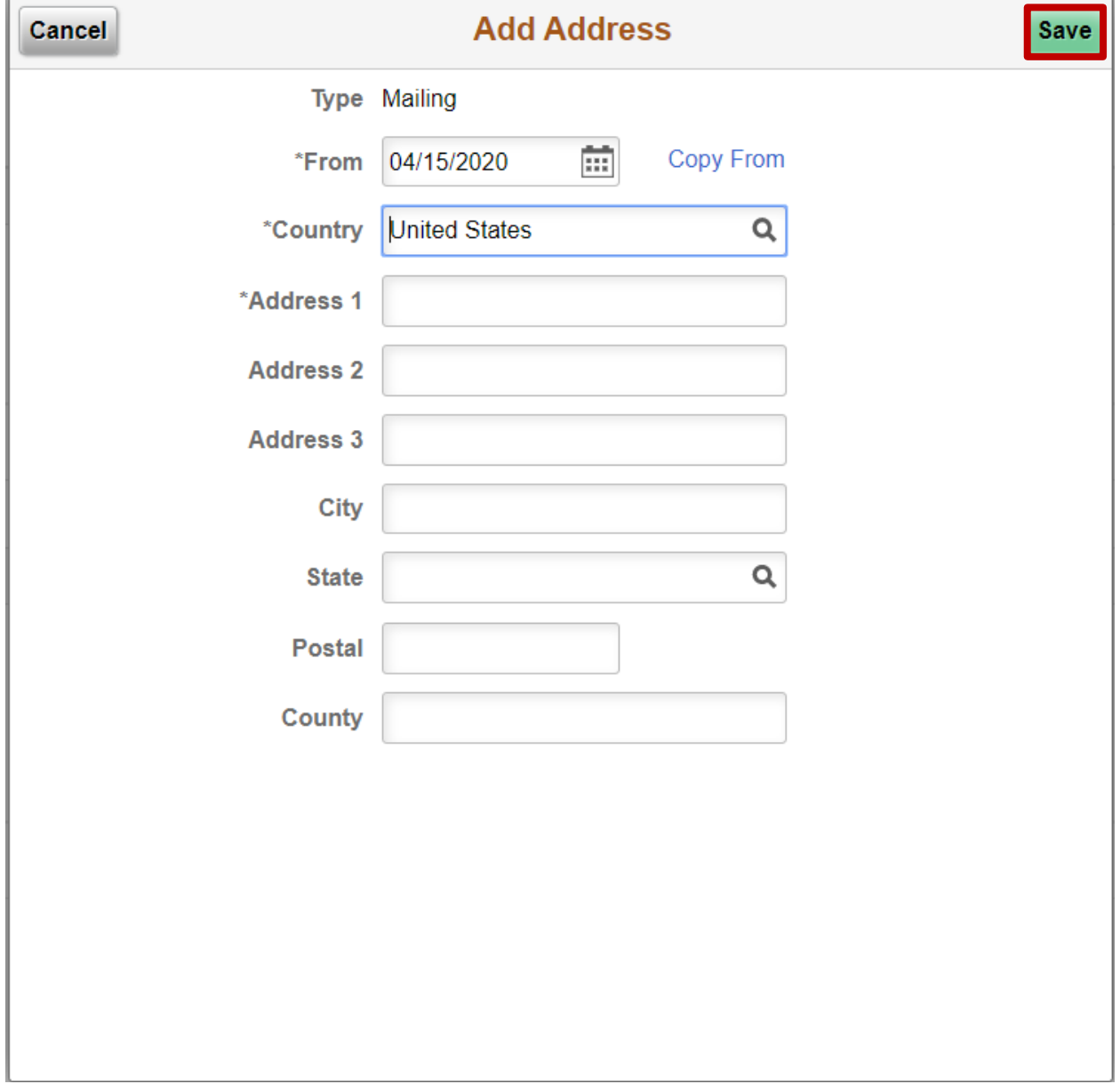

This popup window appears when you click on the > to edit a mailing address. Update your address and click Save.

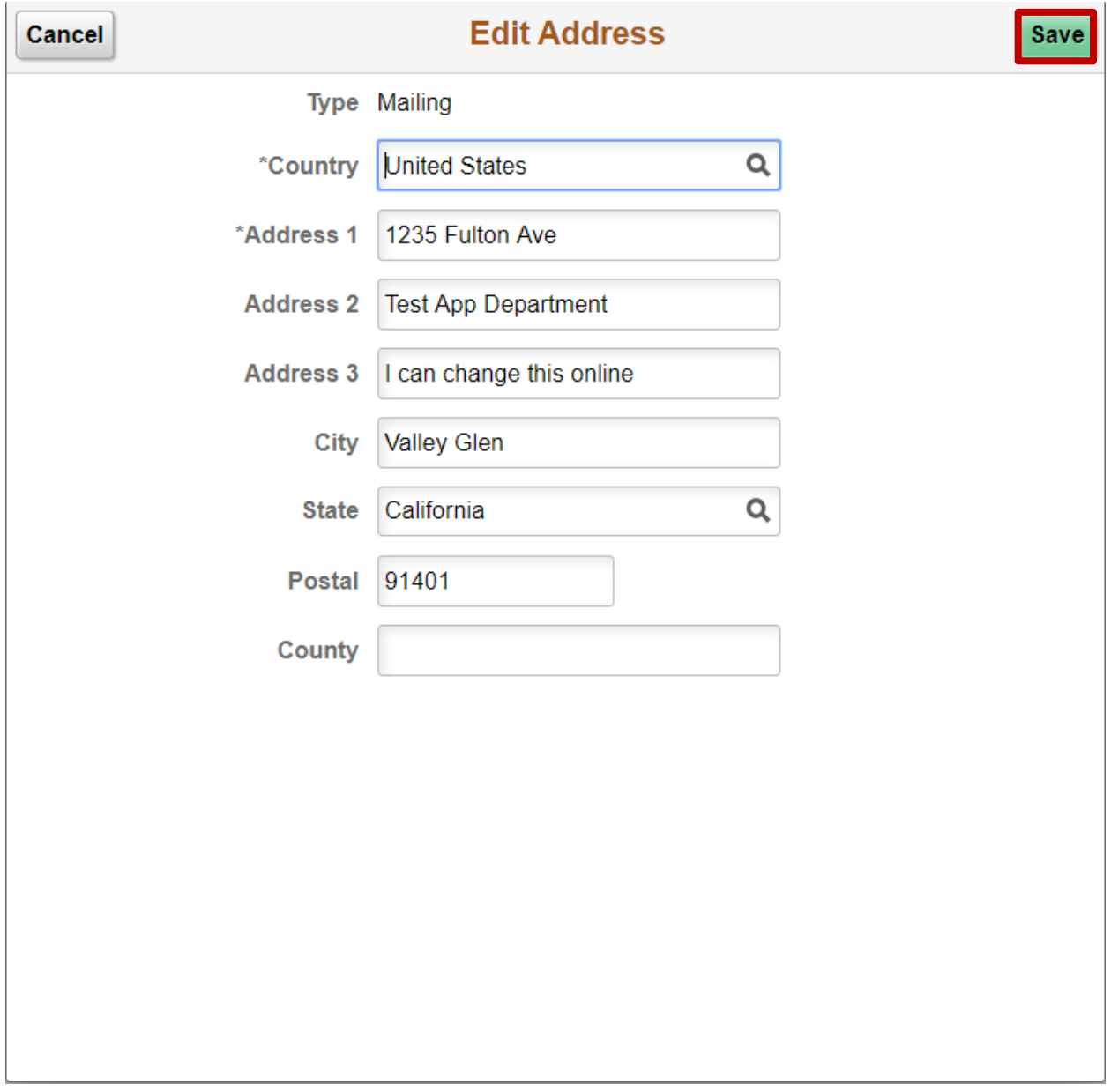